## **別売のドライブレコーダーを利用する**

## 別売のドライブレコーダーと組み合わせて使うことができるようになります。

※ 過去のバージョンアップで、すでに対応済みの場合もあります。

- ドライブレコーダーを接続すると、ドライブ レコーダーで記録した静止画や動画をナビ ゲーション画面で再生できます。
- ●ドライブレコーダーの取扱説明書も、よく お読みください。
- ドライブレコーダーの録画状態は、情報バー に表示されるマーク\*で、確認できます。
- \* バージョンアップ前に同位置に表示されていた 音声認識のマーク(0)は、表示されなくなります。

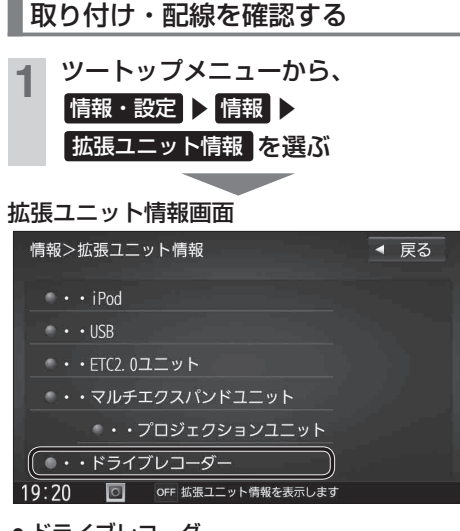

● ドライブレコーダー 別売のドライブレコーダーを接続している場合、 ON表示になっていますか?

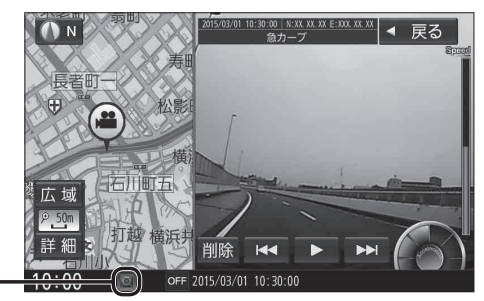

**RS01 RX01**

ドライブレコーダーのカメラの角度

## を調整する ツートップメニューから、 |情報・設定 ▶ 情報 ▶ ドライブレコーダー を選ぶ ドライブレコーダー画面から、 カメラモニター を選ぶ 情報>ドライブレコーダー ◀ 戻る カメラモニター  $\odot$ 再生 設定 10:00 | oFF 項目を選択してください

- ドライブレコーダーのカメラの映像が 表示されます。
- カメラの映像を見ながら、角度を調整する
	- ●調整のしかたは、ドライブレコーダーの 取扱説明書をご覧ください。
- 調整が完了したら、 戻る を選ぶ ● ドライブレコーダー画面に戻ります。
- 「取付調整」と「SDカードの初期化」 を行う(P.21)